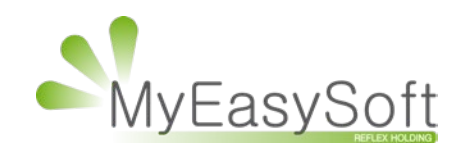

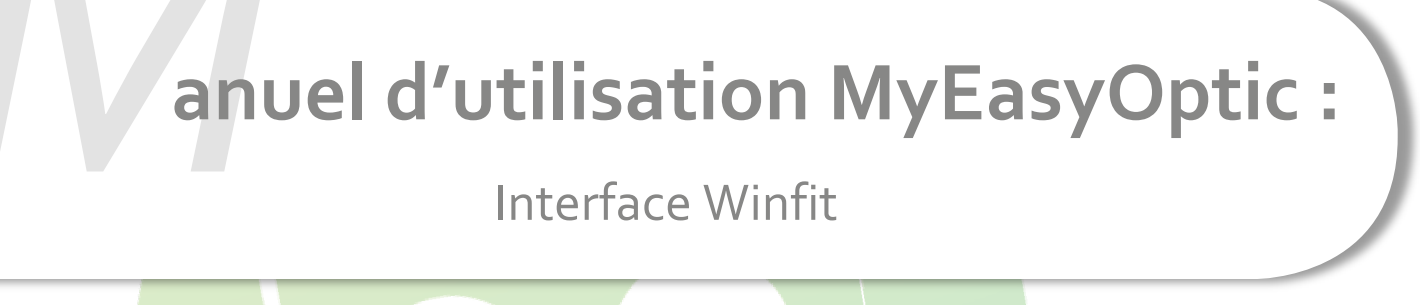

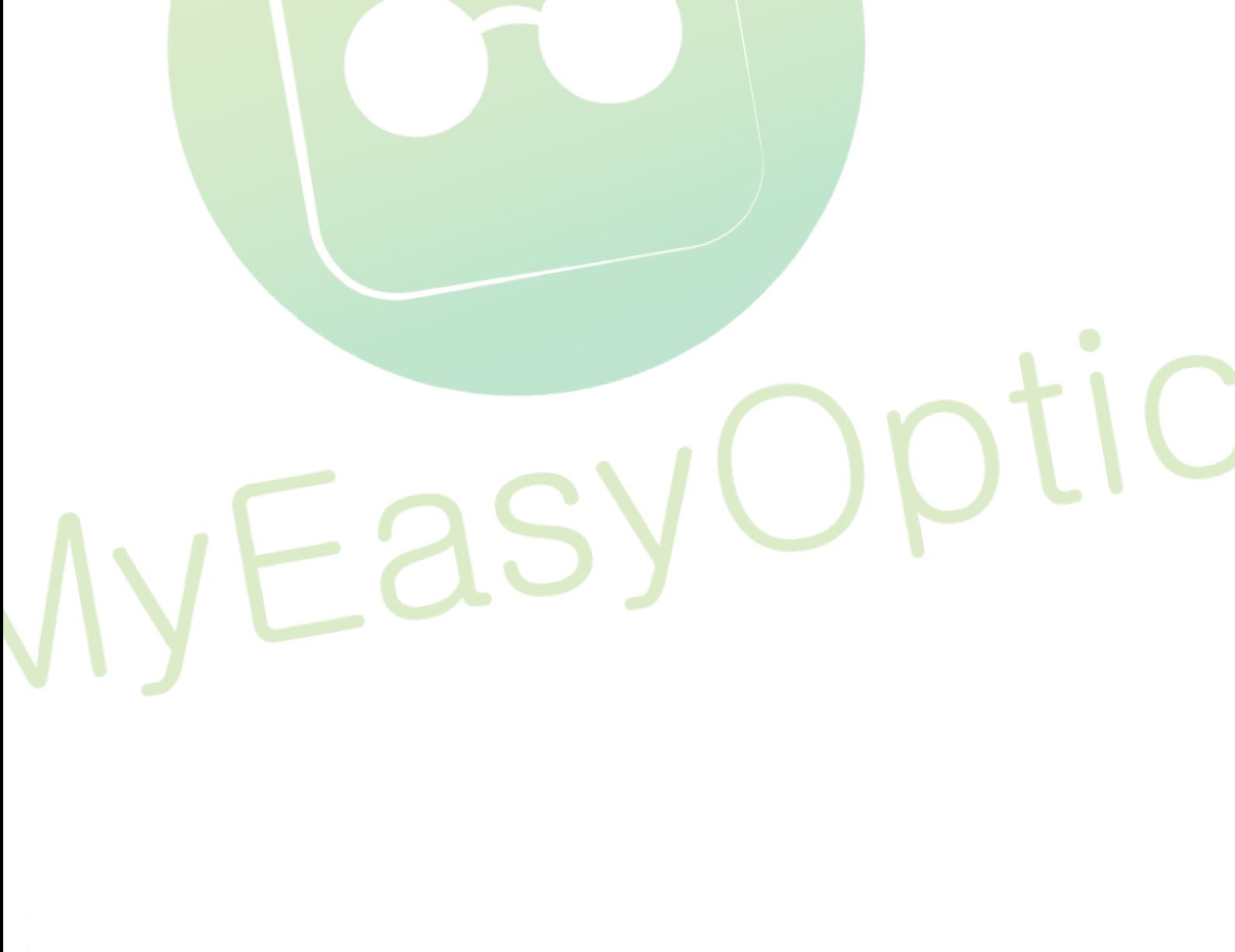

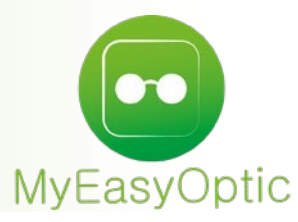

## **Manuel d'utilisation :** Interface Winfit

## **Prérequis :**

MyEasyLocalService en version **1.27** minimum

## **Paramétrage dans Winfit :**

Bien vérifier le chemin d'accès au fichier pour l'import automatique (le rajouter si nécessaire).

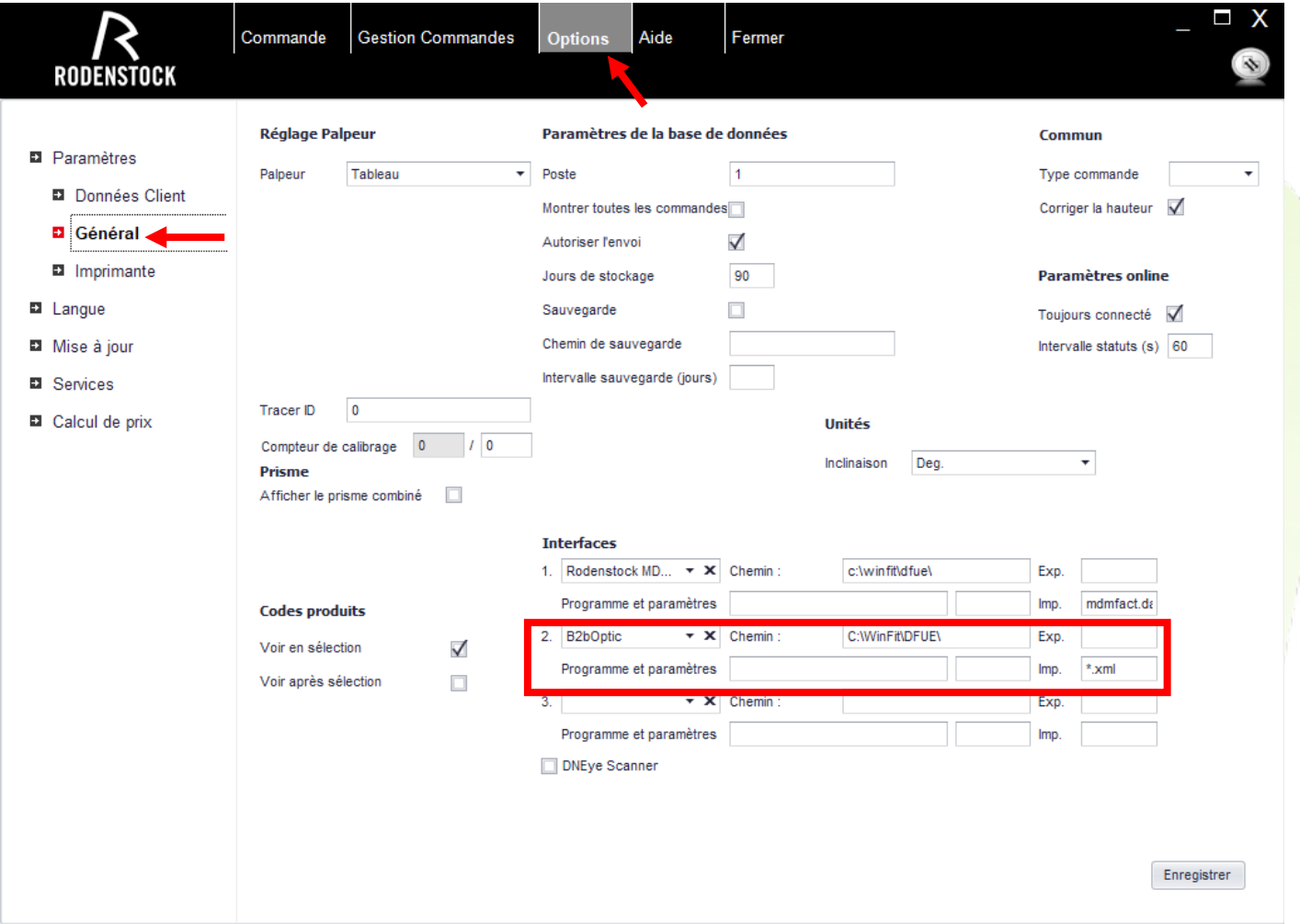

## **Utilisation :**

Dans le dossier, choisir des verres Rodenstock (ROD), puis cliquer sur le bouton  $\bigotimes$  pour ouvrir le logiciel Winfit

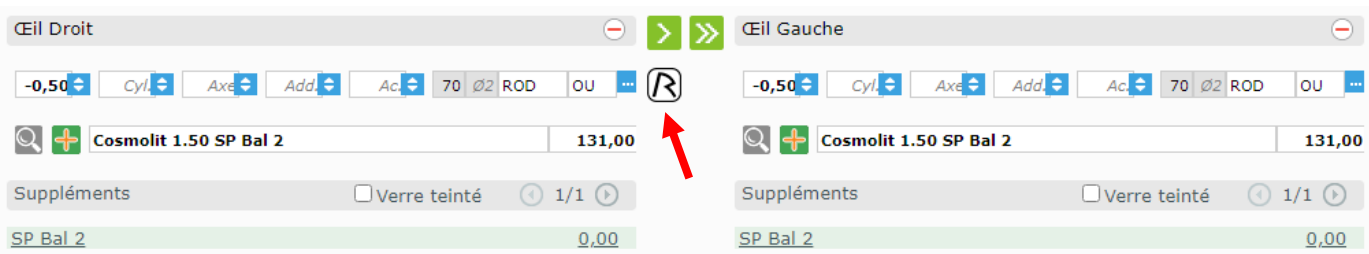

Le logiciel se charge :

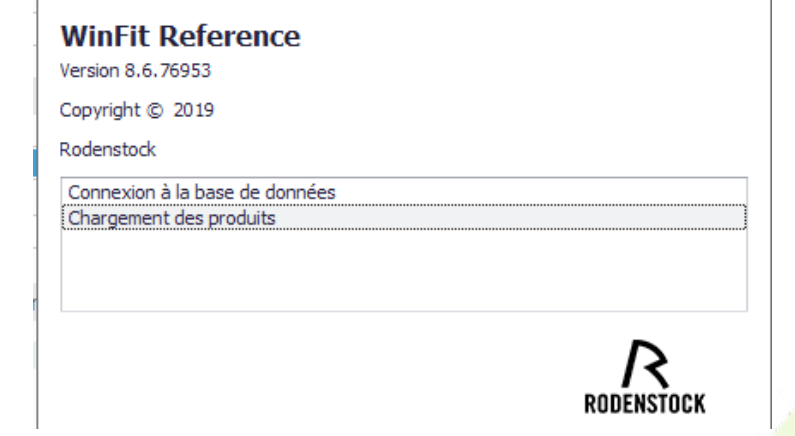

Puis est automatiquement importé dans « Gestion de commandes »

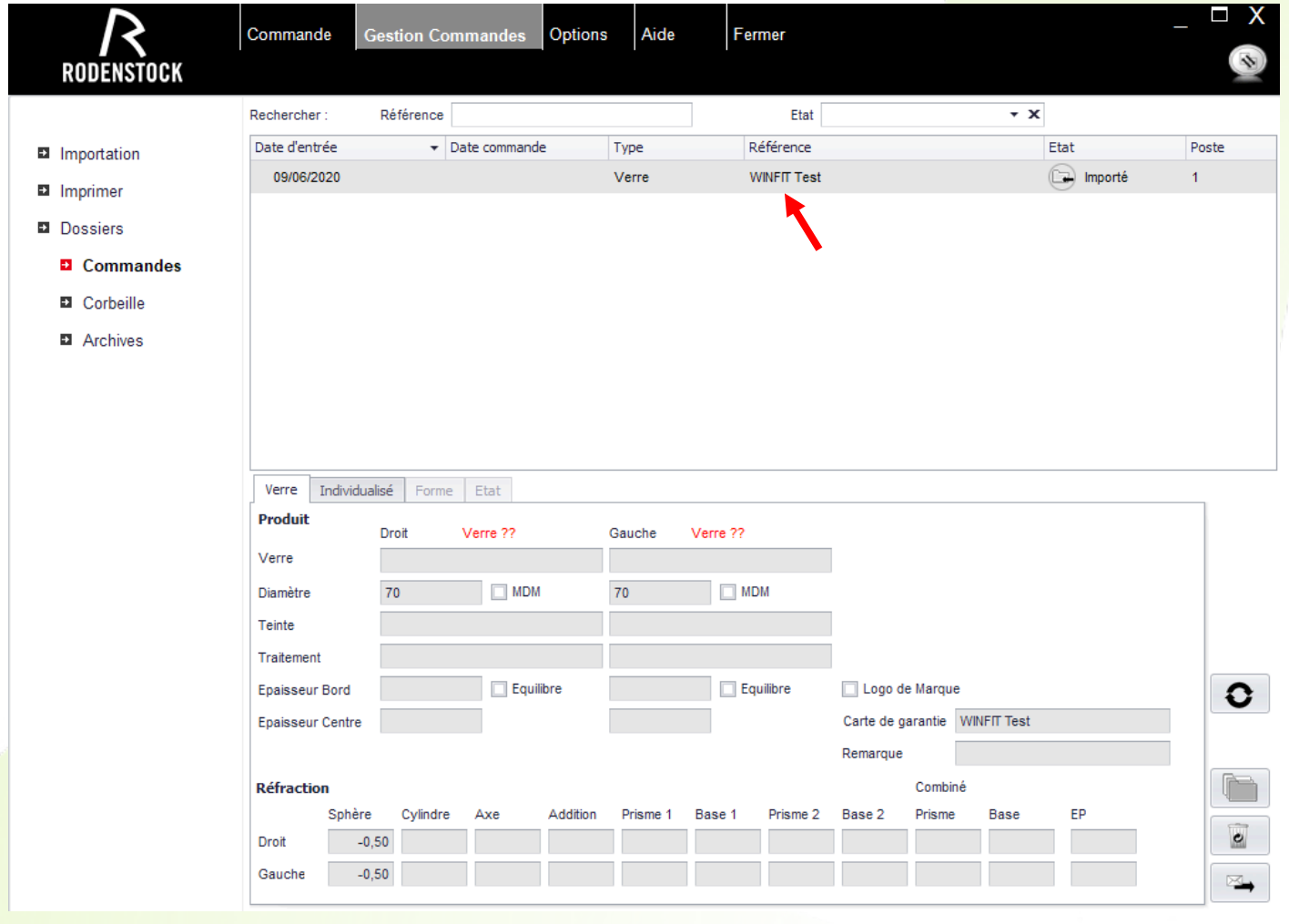